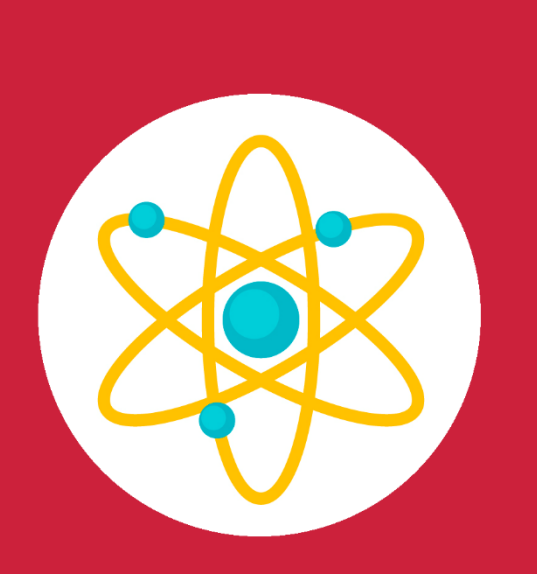

# GUÍA Impartición **CUISOS** modalidad híbrida

v 1.0 - Octubre 2023

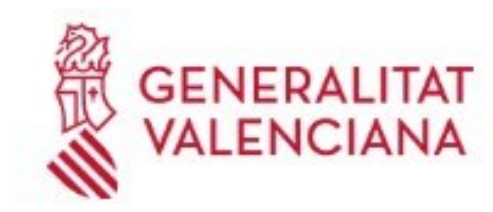

Institut Valencià d'Administració Pública

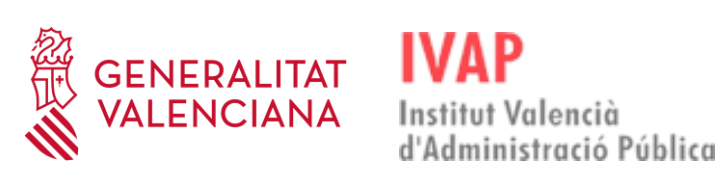

## <span id="page-1-0"></span>Índice

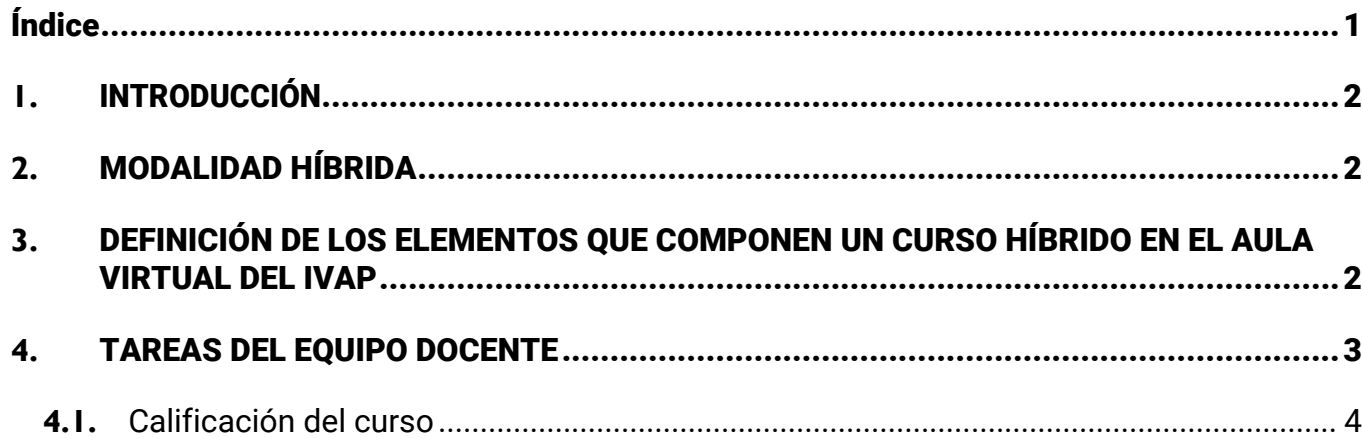

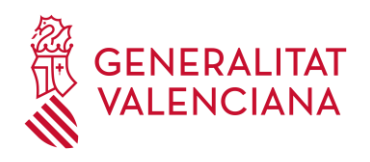

### <span id="page-2-0"></span>**1.** INTRODUCCIÓN

Esta guía, dirigida al equipo docente, pretende orientar en la impartición de las acciones formativas ofrecidas por el IVAP en modalidad híbrida. En ella se describen las herramientas disponibles para el profesorado y las tareas que debe realizar el equipo docente durante la realización de estas acciones formativas.

#### <span id="page-2-1"></span>**2.** MODALIDAD HÍBRIDA

Tal y como se describe en la [Guía Metodológica del IVAP,](https://ivap.gva.es/documents/167184957/167521818/Gu%C3%ADa+metodol%C3%B3gica/c0137be9-3d1c-4311-8fe4-33e5d614aab7) los cursos en modalidad híbrida se siguen por dos vías, presencial y telepresencial, es decir, existe alumnado que asiste físicamente a las sesiones y alumnado que está conectado mediante videoconferencia.

Al igual que con el resto de las acciones formativas del IVAP, los cursos de modalidad híbrida se llevan a cabo a través del Aula Virtual del IVAP, donde se encuentran todos los elementos y recursos para el aprendizaje del alumnado y que también están descritos en la guía metodológica.

La visibilidad de los elementos de un curso para esta modalidad variará según se esté cursando de forma presencial o telepresencial.

#### <span id="page-2-2"></span>**3.** DEFINICIÓN DE LOS ELEMENTOS QUE COMPONEN UN CURSO HÍBRIDO EN EL AULA VIRTUAL DEL IVAP

En el aula virtual del IVAP se dispondrá de una edición para cada curso en modalidad híbrida donde estará matriculado el equipo docente y los alumnos en el grupo que les corresponda según asistan presencialmente o por videoconferencia.

El aspecto de la edición se describe con detalle en la [Guía Metodológica del IVAP.](https://ivap.gva.es/documents/167184957/167521818/Gu%C3%ADa+metodol%C3%B3gica/c0137be9-3d1c-4311-8fe4-33e5d614aab7) Resumimos aquí las secciones que componen la edición:

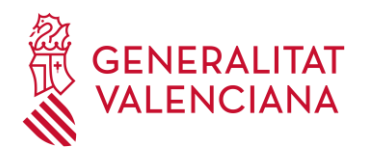

❖ **Botonera**: visible para todo el alumnado independientemente del grupo al que pertenezca (presencial o telepresencial) y formada por los botones: tablón de anuncios, metodología y evaluación, almacén, foro y asistencias

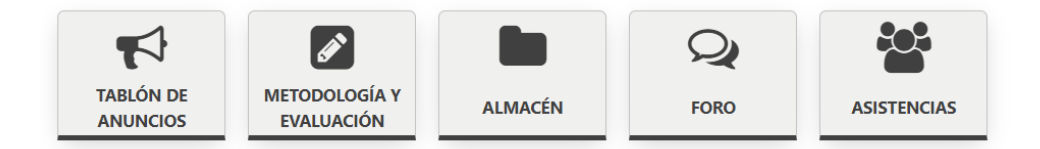

❖ **Grupo telepresencial**: solo visible para el alumnado perteneciente al grupo telepresencial. En esta sección se encuentran los enlaces a las sesiones de videoconferencia y un recurso tarea para permitir que el alumnado que asiste al curso por videoconferencia pueda realizar la entrega de cualquier trabajo que solicite el profesorado y que se habrán entregado en el aula física por el alumnado perteneciente al grupo presencial.

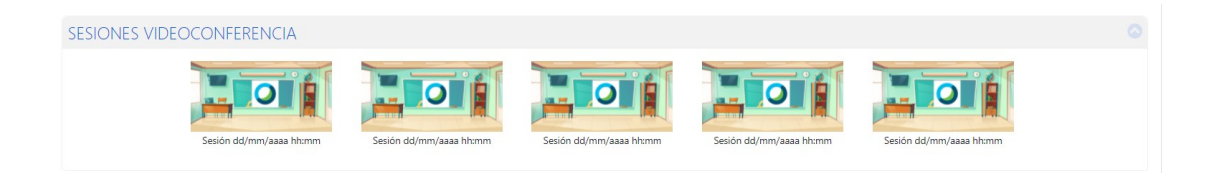

❖ **Encuesta Final del curso**: recordatorio de la obligación del alumnado de realizar la encuesta del IVAP. Se incluye enlace a la encuesta y es visible para todo el alumnado.

#### <span id="page-3-0"></span>**4.** TAREAS DEL EQUIPO DOCENTE

Las tareas que debe realizar el equipo docente son:

- ❖ **Subir al almacén** la información que quiera compartir con el alumnado (opcional).
- ❖ **Informar** a todo el alumnado a través del **tablón de anuncios** de todo aquello que considere necesario sobre el curso (opcional).
- ❖ **Abrir hilos** en el **foro** para promover la participación del alumnado (opcional).

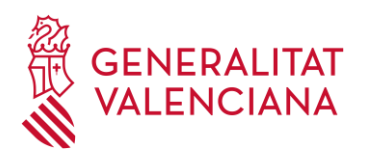

❖ **Abrir la sesión** de videoconferencia que corresponda y reclamar el rol organizador, en cada sesión del curso.

Institut Valencià

dministració Pública

- ❖ Al principio del curso, y cada vez que sea necesario, se deberá **explicar** a todo el alumnado el **funcionamiento de la clase**:
	- El alumnado del grupo telepresencial accederá a la sesión de videoconferencia indicando su nombre y tendrá la cámara encendida y el micrófono desactivado.

Si algún alumno o alumna no dispone de este material, en la resolución del plan de formación publicado en la [web del IVAP,](https://ivap.gva.es/es/pla-de-formacio) en su apartado "9.5 Solicitud de medios técnicos" especifica como solicitarlo.

- Establecimiento de turnos de palabra y en qué momentos.
- Los alumnos o alumnas en modo telepresencial solicitarán turno de palabra levantando virtualmente la mano.
- Recordar a los alumnos o alumnas presenciales la necesidad de mantenerse lo más en silencio posible.
- Explicar el modo de entrega de tareas para el alumnado del grupo telepresencial.
- ❖ Pasar las **asistencias** en cada sesión, en el momento en que considere oportuno.
- ❖ Cuando finalice el curso, el equipo docente debe **calificar** a todas las personas participantes en el curso.

#### <span id="page-4-0"></span>**4.1.** Calificación del curso

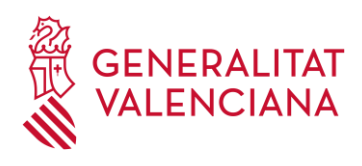

La calificación de un curso de modalidad híbrida se refleja en el aula virtual a través de un ítem de calificación, "Evaluación manual del docente", a cumplimentar manualmente por la persona docente y que indica que, a juicio del tutor o la tutora, se han realizado las tareas obligatorias fijadas en el programa o encomendadas por el profesorado y la prueba de la evaluación final de la acción formativa.

El siguiente vídeo explica cómo se informa el ítem de calificación "Evaluación manual del docente":

<http://videos.gva.es/tiny/ptcv4>

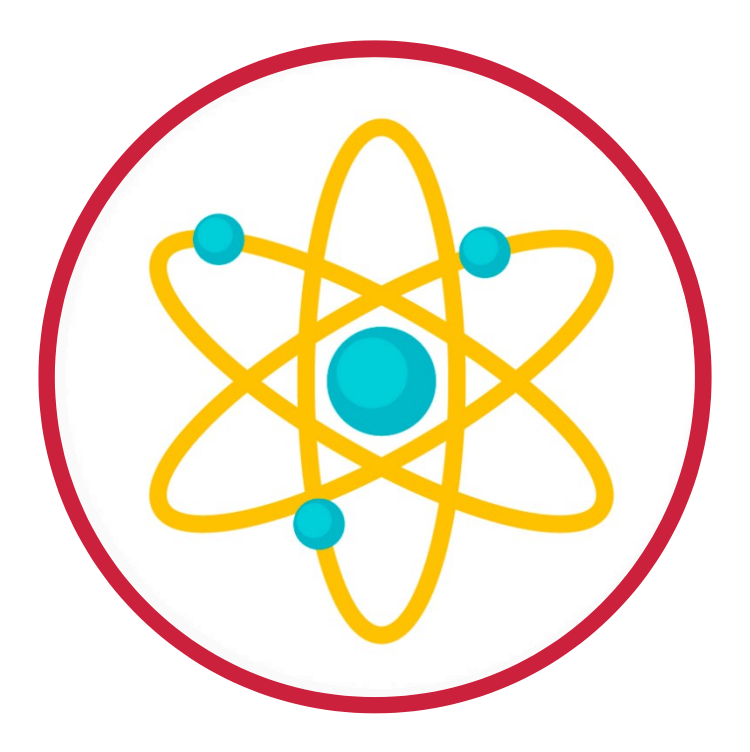

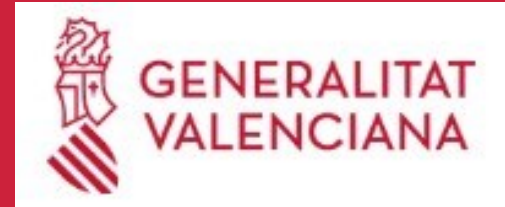

**IVAP** Institut Valencià<br>d'Administració Pública